## Other Toolbar Options

We have already covered the main Toolbar options but a few of the lesser choices remain and are described in this section.

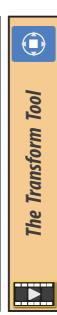

The **Transform tool** creates a gizmo which combines the scale, rotate and move operations as well as the rollerball option.

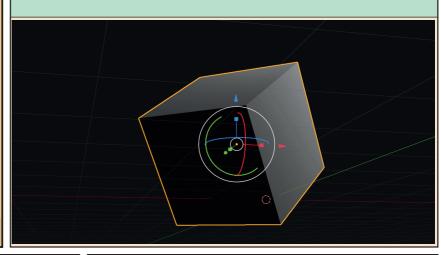

The axes set used depends on the *Transformation Orientation* but this can be overridden the *Orientation* setting when not set to *Default*.

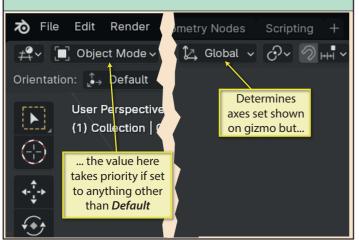

Dragging on the appropriate part of the gizmo initiates the rotation, scaling, or moving.

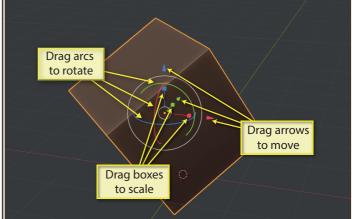

Dragging on the outer white circle, rotates the object around the *View z-axis*. Dragging on the inner white circle allows free movement in all three dimensions.

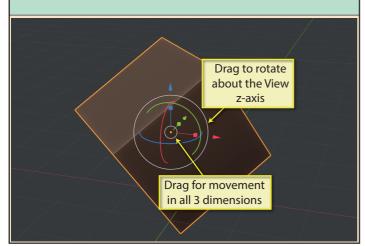

When the mouse pointer moves between the two white circles, a translucent, filled-in circle appears, Drag within this to initiate trackerball-style rotation.

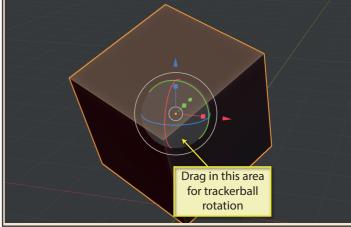